#### CS 696 Mobile Phone Application Development Fall Semester, 2009 Doc 9 Location & Maps Sept 29, 2009

Copyright ©, All rights reserved. 2009 SDSU & Roger Whitney, 5500 Campanile Drive, San Diego, CA 92182-7700 USA. OpenContent [\(http://](http://www.opencontent.org/opl.shtml) [www.opencontent.org/opl.shtml\)](http://www.opencontent.org/opl.shtml) license defines the copyright on this document.

#### **References**

MapView tutorial, http://developer.android.com/guide/tutorials/views/hello-mapview.html

GoogleMaps with Geocoder Class, http://www.anddev.org/simple\_googlemaps\_geocoder\_- \_convert\_address\_to\_lon-lat-t2936.html

Simple GoogleMaps with Threads http://www.anddev.org/ simple googlemaps with threads-t2943.html

The Busy Coder's Guide to Android Development, V2.1, Mark L. Murphy

#### **Location**

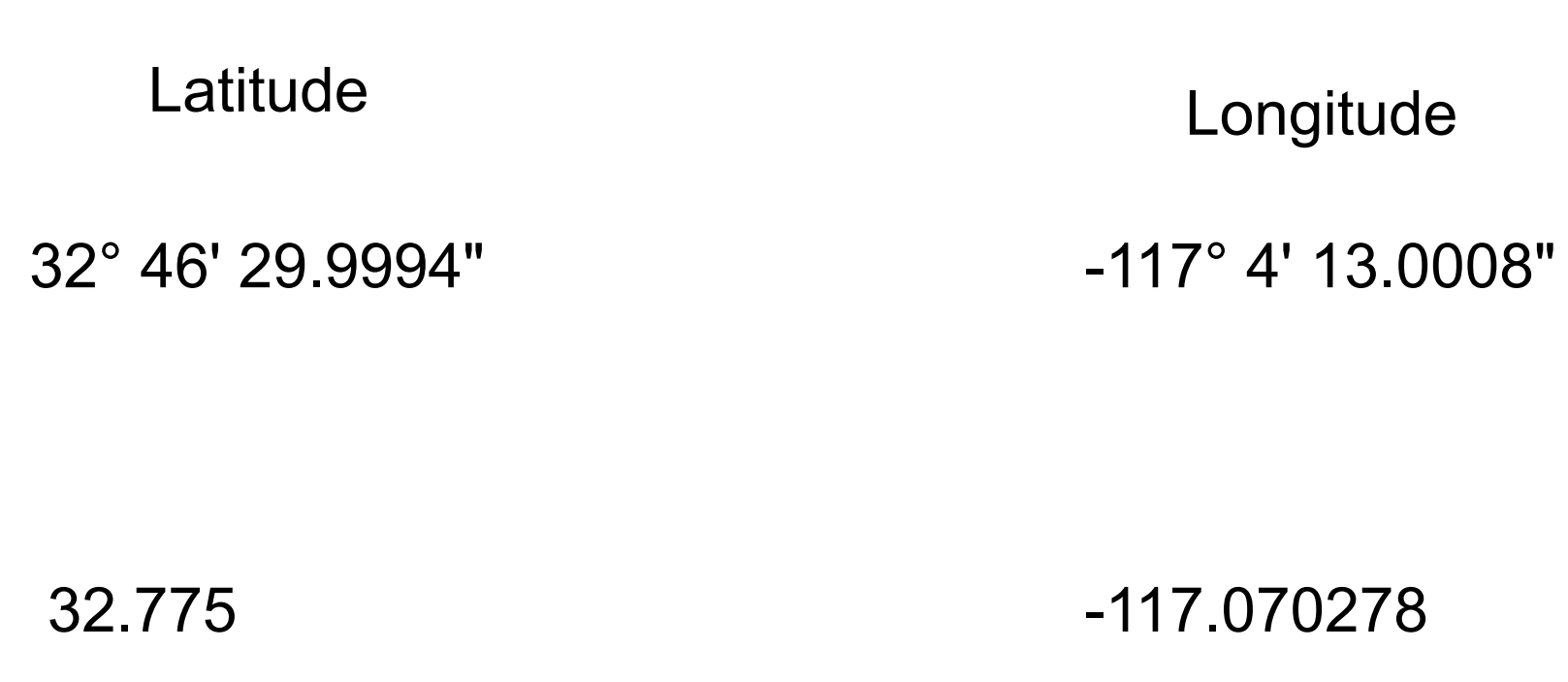

\* 1000000

32775000 -117070278

#### **Geo Coders**

Map Address to latitude & longitude

#### **Android Geocoder**

```
Geocoder campus = new Geocoder(this); 
String addressInput = "5500 Campanile Drive, San Diego CA"; 
try { 
   int maxResults = 3;
   List<Address> foundAdresses;
   foundAdresses = campus.getFromLocationName(addressInput, maxResults);
   for (int i = 0; i < foundAdresses.size(); ++i) {
      Address x = foundAdresses.get(i); 
      double latitude = x.getLatitude();
      double longitude = x.getLongitude(); 
 } 
} 
catch (Exception e) { blah }
```
#### **Android Maps - Add-on**

http://code.google.com/android/add-ons/google-apis/index.html

# **Mark Murphy**

"Google Maps, particularly when integrated into third party applications, requires agreeing to a fairly lengthy set of legal terms. These terms include clauses that you may find unpalatable."

#### **First Map Example**

Marker on GMCS

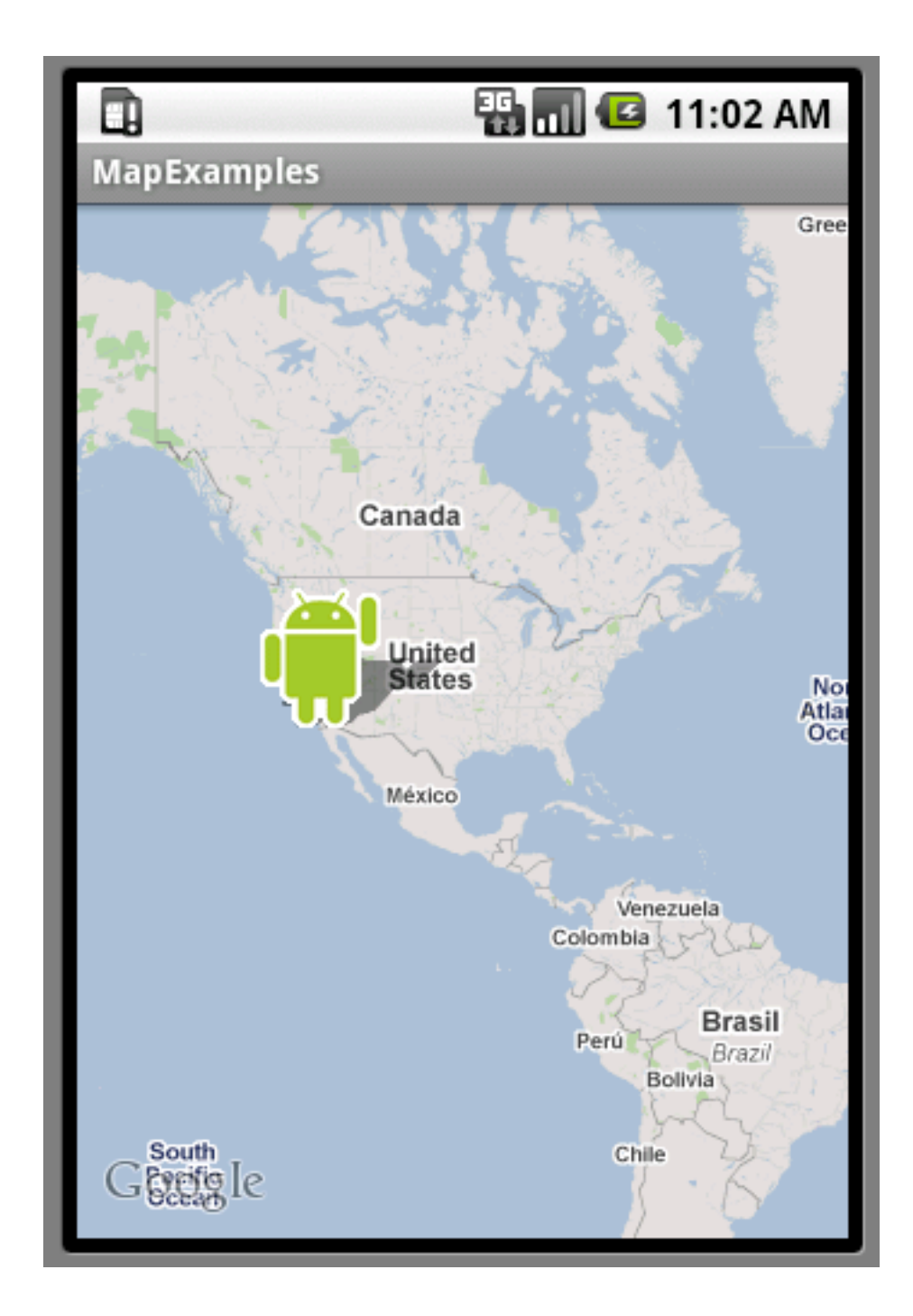

# **MapActivity**

public class MapExample extends MapActivity {

```
 public void onCreate(Bundle savedInstanceState) {
     super.onCreate(savedInstanceState);
     setContentView(R.layout.main);
     LinearLayout linearLayout = (LinearLayout) findViewById(R.id.zoomview);
     MapView mapView = (MapView) findViewById(R.id.mapview);
     mapView.setBuiltInZoomControls(true);
     List<Overlay> mapOverlays = mapView.getOverlays();
     Drawable drawable = this.getResources().getDrawable(R.drawable.androidmarker);
    HelloItemizedOverlay itemizedOverlay = new HelloItemizedOverlay(drawable);
     GeoPoint gmcs = new GeoPoint(32776389, -117069167);
     OverlayItem overlayitem = new OverlayItem(gmcs, "GMCS",
               "This is where the Computer Science department is located at SDSU");
     itemizedOverlay.addOverlay(overlayitem);
     mapOverlays.add(itemizedOverlay);
 }
```

```
 protected boolean isRouteDisplayed() {
      return false;
```
}

#### **How to add png graphic to Project**

Just add it to the res/drawable directory

# **Overlay**

public class HelloItemizedOverlay extends ItemizedOverlay<OverlayItem> { private ArrayList<OverlayItem> mOverlays = new ArrayList<OverlayItem>();

```
 public HelloItemizedOverlay(Drawable defaultMarker) {
         super(boundCenterBottom(defaultMarker));
 }
    public void addOverlay(OverlayItem overlay) {
       mOverlays.add(overlay);
       populate();
 }
     protected OverlayItem createItem(int i) {
      return mOverlays.get(i);
 }
     public int size() {
         return mOverlays.size();
```
}

## **Main XML**

```
<?xml version="1.0" encoding="utf-8"?>
```
<RelativeLayout xmlns:android="http://schemas.android.com/apk/res/android"

android:id="@+id/mainlayout"

android:orientation="vertical"

android:layout width="fill parent"

android: layout height="fill\_parent" >

```
 <com.google.android.maps.MapView
   android:id="@+id/mapview"
   android:layout_width="fill_parent"
  android: layout height="fill parent"
   android:clickable="true"
   android:apiKey="0EqsdoMWNHdDiPF9uHOYe-KJG328jz2ZpsfTUMg"
```
/>

/>

<LinearLayout

 android:id="@+id/zoomview" android:layout\_width="wrap\_content" android:layout\_height="wrap\_content" android:layout\_alignBottom="@id/mapview" android:layout\_centerHorizontal="true"

</RelativeLayout>

# **Map Keys**

http://code.google.com/android/add-ons/google-apis/mapkey.html

You need a map key to use Google Maps

Generate certificate fingerprint

keytool -list -alias androiddebugkey -keystore debug.keystore storepass android -keypass android

Generate key

http://code.google.com/android/add-ons/google-apis/maps-api-signup.html

## **Debug Certificate**

Good for one year

## **Permissions**

```
<?xml version="1.0" encoding="utf-8"?>
<manifest xmlns:android="http://schemas.android.com/apk/res/android"
    package="edu.sdsu.cs696"
    android:versionCode="1"
    android:versionName="1.0">
   <application android:icon="@drawable/icon" android:label="@string/app_name">
     <activity android:name=".MapExample"
           android:label="@string/app_name">
        <intent-filter>
          <action android:name="android.intent.action.MAIN" />
          <category android:name="android.intent.category.LAUNCHER" />
        </intent-filter>
     </activity>
```
**<uses-library android:name="com.google.android.maps" />**

</application>

```
 <uses-sdk android:minSdkVersion="3" />
```
 **<uses-permission android:name="android.permission.INTERNET" />** </manifest>

### **Zoom, Centering & Satellite**

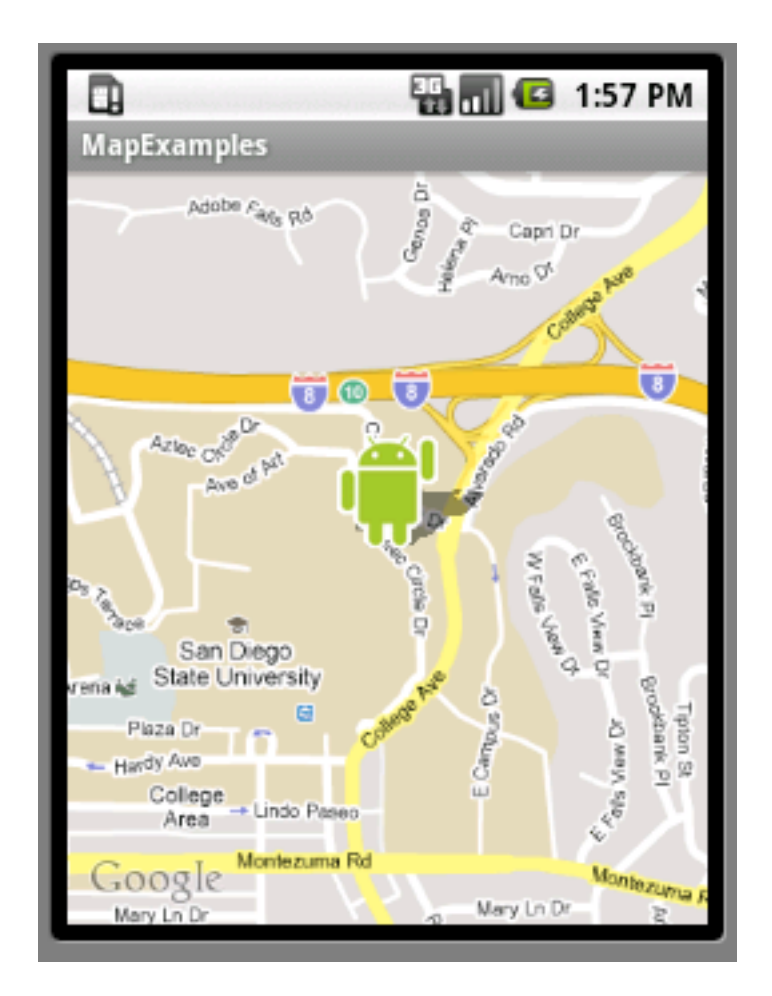

## **Map Example Again**

public class MapExample extends MapActivity { MapView mapView; HelloItemizedOverlay itemizedOverlay;

}

 @Override public void onCreate(Bundle savedInstanceState) { super.onCreate(savedInstanceState); setContentView(R.layout.main); mapView = (MapView) findViewById(R.id.mapview); setGMCSOverlay();

# **Centering & set Zoom level**

```
 private void setGMCSOverlay() {
        mapView.setBuiltInZoomControls(true);
         List<Overlay> mapOverlays = mapView.getOverlays();
         Drawable drawable = this.getResources().getDrawable(
                 R.drawable.androidmarker);
         itemizedOverlay = new HelloItemizedOverlay(this, drawable);
         GeoPoint gmcs = new GeoPoint(32776389, -117069167);
         OverlayItem overlayitem = new OverlayItem(gmcs, "GMCS",
                 "This is where the Computer Science department is located at 
SDSU");
         itemizedOverlay.addOverlay(overlayitem);
         mapOverlays.add(itemizedOverlay);
         MapController controls = mapView.getController();
         controls.setZoom(16);
         controls.setCenter(gmcs);
```
## **Handling Key Down**

```
 public boolean onKeyDown(int keyCode, KeyEvent event) {
     if (keyCode == KeyEvent.KEYCODE_S) {
         mapView.setSatellite(!mapView.isSatellite());
         return (true);
     }
```
return (super.onKeyDown(keyCode, event));

#### **Multiple Locations, My Location, GSP, Taps**

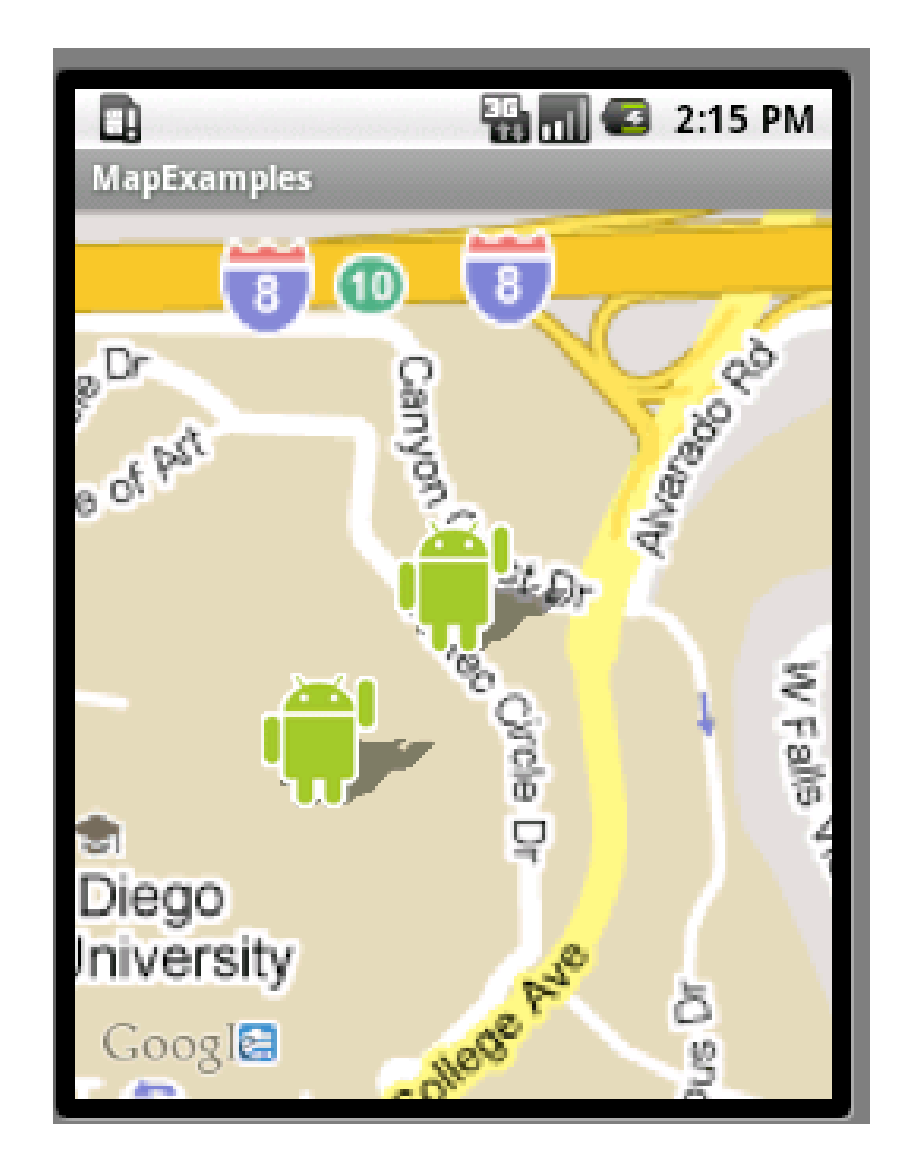

## **Nearly The Same**

public class MapExample extends MapActivity { private MapView mapView; private HelloItemizedOverlay itemizedOverlay; private MyLocationOverlay currentLocation; private LocationListener locationUpdater;

 public void onCreate(Bundle savedInstanceState) { super.onCreate(savedInstanceState); setContentView(R.layout.main); mapView = (MapView) findViewById(R.id.mapview); setOverlays(); getLocationUpdates(); }

## **Handling the Life Cycle**

```
 public void onResume() {
     super.onResume();
     currentLocation.enableCompass(); //MyLocation
     getLocationUpdates(); //Get GSP updates
 }
 @Override
 public void onPause() {
     super.onPause();
     currentLocation.disableCompass();
     LocationManager location = (LocationManager) 
     getSystemService(Context.LOCATION_SERVICE);
     location.removeUpdates(locationUpdater);
 }
```
22

# **Requesting GPS Updates**

```
 private void getLocationUpdates() {
     LocationManager location = (LocationManager) 
  getSystemService(Context.LOCATION_SERVICE);
     locationUpdater = getLocationListener();
     // Use GPS since we can sent location via DDMS
     location.requestLocationUpdates(LocationManager.GPS_PROVIDER,
             1000 * 60 * 2, 5, locationUpdater);
```

```
 }
```

```
 private void showLocation(Location location) {
     // really should show location on map
     Toast.makeText(this, "New Location " + location, Toast.LENGTH_SHORT)
              .show();
 }
```
# **Requesting GPS Updates - the Listener**

```
 private LocationListener getLocationListener() {
        return new LocationListener() {
            public void onLocationChanged(Location location) {
                showLocation(location);
 }
            public void onProviderDisabled(String provider) {
 }
            public void onProviderEnabled(String provider) {
 }
            public void onStatusChanged(String provider, int status,
                    Bundle extras) {
 }
        };
```
#### **Overlays - The Same**

```
 private void setOverlays() {
```

```
 mapView.setBuiltInZoomControls(true);
 setCurrentLocation();
```

```
 GeoPoint gmcs = setGMCSLocation();
```

```
MapController controls = mapView.getController();
```

```
 controls.setZoom(16);
```
controls.setCenter(gmcs);

```
 }
```

```
 private void setCurrentLocation() {
```

```
 currentLocation = new MyLocationOverlay(this, mapView);
 mapView.getOverlays().add(currentLocation);
```

```
 }
```

```
 private GeoPoint setGMCSLocation() {
       Drawable drawable = this.getResources().getDrawable(
                    R.drawable.androidmarker);
       itemizedOverlay = new HelloItemizedOverlay(this, drawable);
       GeoPoint gmcs = new GeoPoint(32776389, -117069167);
       OverlayItem overlayitem = new OverlayItem(gmcs, "GMCS",
                     "This is where the Computer Science department is located at SDSU");
       itemizedOverlay.addOverlay(overlayitem);
       mapView.getOverlays().add(itemizedOverlay);
       return gmcs;
 }
```
## **Added a second Locations**

public class HelloItemizedOverlay extends ItemizedOverlay<OverlayItem> { private ArrayList<OverlayItem> mOverlays = new ArrayList<OverlayItem>(); private Context mContext;

```
 public HelloItemizedOverlay(Context context, Drawable defaultMarker) {
     super(boundCenterBottom(defaultMarker));
     mContext = context;
     GeoPoint gmcs = new GeoPoint(32775210, -117070398);
     OverlayItem overlayitem = new OverlayItem(gmcs, "Library",
             "SDSU Library Entrance");
     this.addOverlay(overlayitem);
 }
```

```
public void addOverlay(OverlayItem overlay) {
     mOverlays.add(overlay);
     populate();
```
# **Handling Tap in Overlay Class**

```
 protected OverlayItem createItem(int i) {
     return mOverlays.get(i);
 }
 @Override
 protected boolean onTap(int i) {
     Toast.makeText(mContext, mOverlays.get(i).getSnippet(),
              Toast.LENGTH_SHORT).show();
     return (true);
 }
 public int size() {
     return mOverlays.size();
 }
```
## **Need to Request Location Access**

```
<?xml version="1.0" encoding="utf-8"?>
<manifest xmlns:android="http://schemas.android.com/apk/res/android"
    package="edu.sdsu.cs696"
    android:versionCode="1"
    android:versionName="1.0">
   <uses-permission android:name="android.permission.INTERNET" />
   <uses-permission android:name="android.permission. ACCESS_FINE_LOCATION" />
   <application android:icon="@drawable/icon" android:label="@string/app_name">
     <activity android:name=".MapExample"
          android:label="@string/app_name">
        <intent-filter>
          <action android:name="android.intent.action.MAIN" />
          <category android:name="android.intent.category.LAUNCHER" />
        </intent-filter>
     </activity>
            <uses-library android:name="com.google.android.maps" />
   </application>
```

```
 <uses-sdk android:minSdkVersion="3" />
```

```
</manifest>
```
#### **How to test Location**

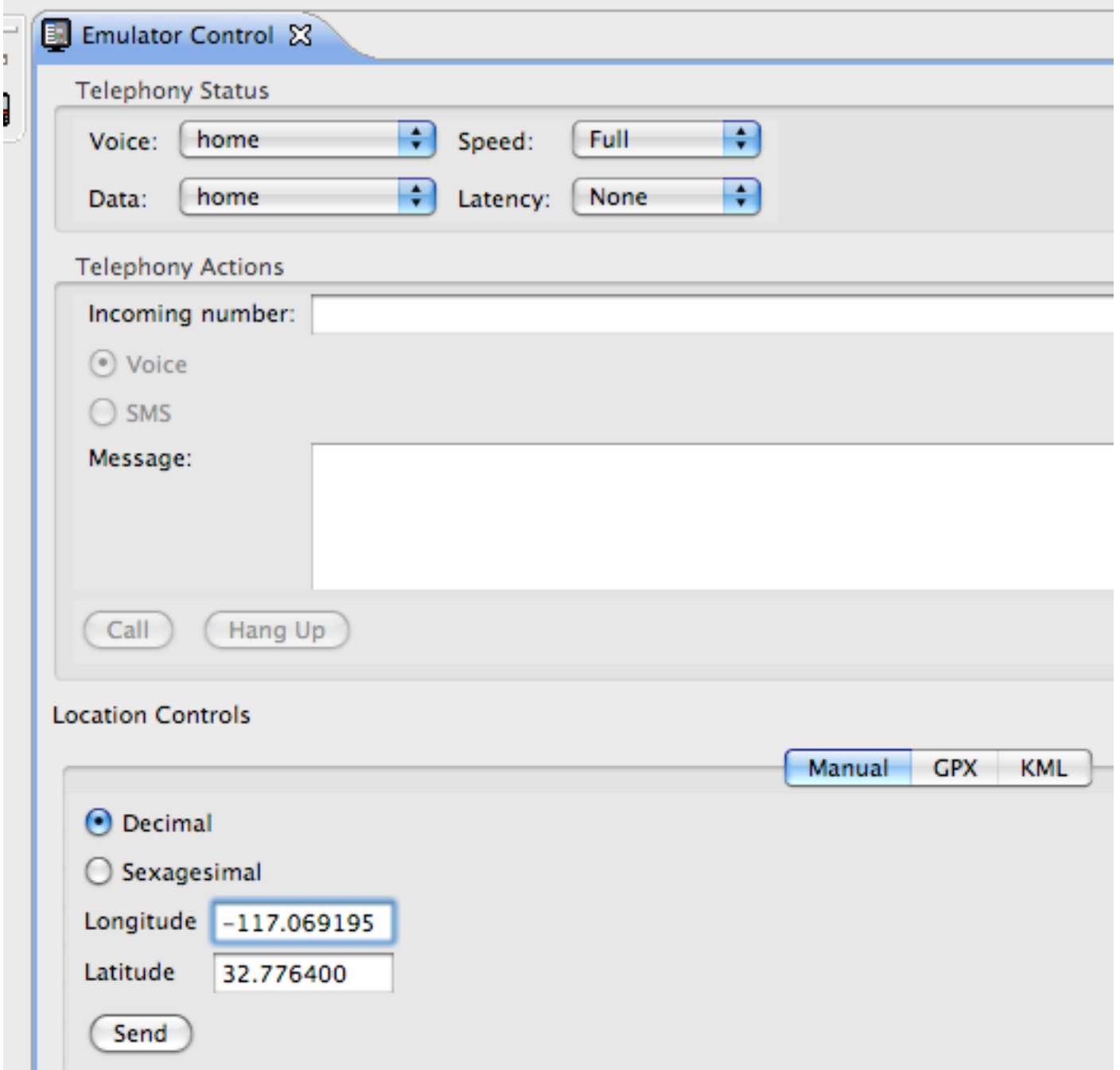